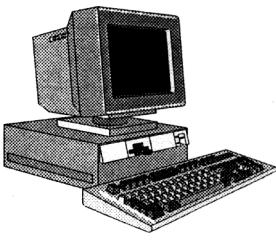

## การนำโปรแกรม MATHCAD มาใช้ในการวิเคราะห์การถดลอย

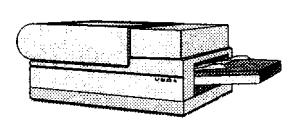

umun  $\mathbf u$  sup  $\mathbf x$ 

ในการวิเคราะห์การถดถอย จะใช้โปรแกรมคอมพิวเตอร์ SPSS มาช่วยในการวิเคราะห์ แต่เราสามารถนำโปรแกรม MATHCAD มาช่วยในการวิเคราะห์ได้ ซึ่งจะช่วยในการหาค่าสถิติใน แต่ละขั้นตอนได้อย่างละเอียด เช่นหาค่า  $\mathrm{X}^{\mathrm{r}}\mathrm{X}$  ,  $(\mathrm{X}^{\mathrm{r}}\mathrm{X})^{\text{-1}}$ 

การวิเคราะห์การถดถอยเป็นเครื่องมือทางสถิติที่นำมาใช้เพื่อศึกษาและสร้างรูปแบบ ี ความสัมพันธ์ระหว่างตัวแปร 2 ตัว หรือมากกว่า 2 ตัว เมื่อทราบลักษณะความสัมพันธ์ระหว่างตัว แปรดังกล่าวแล้ว ก็จะสามารถพยากรณ์ค่าของตัวแปรหนึ่งจากตัวแปรอีกกลุ่มหนึ่งได้ I กรณีศึกษา ความสัมพันธ์ระหว่างตัวแปรอิสระ 1 ตัว (X) กับตัวแปรตามหรือตัวแปรที่เป็นผลตอบสนอง  $(Y)$  ที่มีแนวโน้มเป็นเส้นตรง เรียกว่า simple linear regression

้ดังนั้น รูปแบบการถดถอยคือ

$$
Y = \beta_{0} + \beta_{1} \times + \varepsilon
$$

ซึ่ง  $\boldsymbol{\beta}_\circ$  ,  $\boldsymbol{\beta}_\circ$  เป็นค่าพารามิเตอร์ และ  $\boldsymbol{\epsilon}$  เป็นความคลาดเคลื่อนที่เกิดขึ้นโดยสุ่ม สูตรต่าง ๆ ในการวิเคราะห์การถดถอยอย่างง่ายเชิงเส้นตรง

หาค่าสถิติ

ี ค่าเฉลี่ย (又)<sup></sup>:

 $\overline{x} = \times \left| \right|$ 

ส่วนเบี่ยงเบนมาตรฐานของ  $\boldsymbol{\mathrm{X}}$  :

$$
s_{x} = \sqrt{\sum (x_i - \overline{x})^2 \mid n}
$$

สัมประสิทธิ์สหสัมพันธ์ ( ):

$$
r = \frac{\sum (X_i - \overline{X})(Y_i - \overline{Y})}{\sqrt{\sum (X_i - \overline{X})^2 \sum (Y_i - \overline{Y})^2}}
$$

สัมประสิทธิ์การถดถอย :

$$
a = \overline{Y} - b\overline{X}, \quad b = \frac{\sum (X_i - \overline{X}) (Y_i - \overline{Y})}{\sum (X_i - \overline{X})^2}
$$

ภาดวิชาดณิตศาสตร์ คณะวิทยาศาสตร์ มหาวิทยาลัยศรีนครินทรวิโรฒ ภาคใต้

การทดสอบค่าพารามิเตอร์  $\beta_1$  หาค่า  ${\bf F}$ 

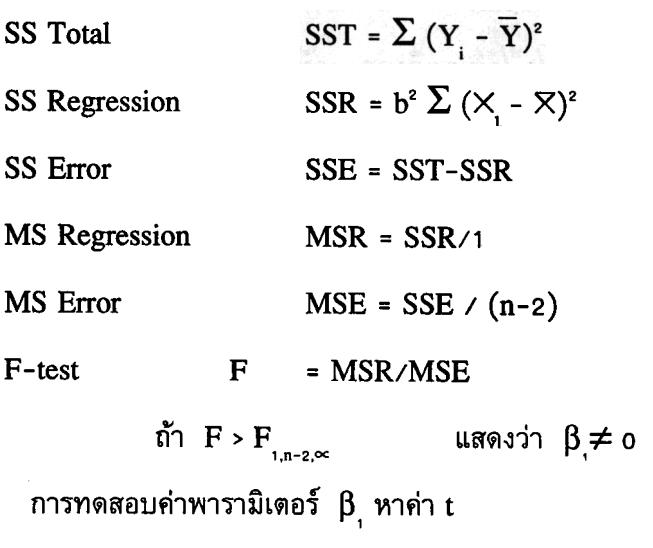

ค่าประมาณความแปรปรวนของ b

$$
s_{b}^{2} = \text{MSE}/\Sigma(\mathsf{X}_{1} - \overline{\mathsf{X}})^{2}
$$

$$
t = b/s_b
$$

ถ้า  $|t| > t$  แสดงว่า  $\beta$ ุ $\neq$  0

<u>ตัวอย่าง</u> ต้องการหราบความสัมพันธ์ของ $X$ กับ $Y$ โดยวิเคราะห์การถดถอย

X 6 4 3 5 4 (ตัวแปรอิสระ)  $\overline{2}$ (ตัวแปรตาม) Y

## <u>ขั้นตอนในการวิเคราะห์การถดถอย</u>

- กำหนดเมตริกซ์  $\boldsymbol{Y}$  $\mathbf{1}$ 
	- พิมพ์ Y คลิกไปที่เครื่องหมาย = จะได้ y = □
	- สร้างเมตริกซ์ เลือกจากเมนู MATH คลิกที่ MATRICES จะแสดงไดอะล็อก  $\bf{Box}$

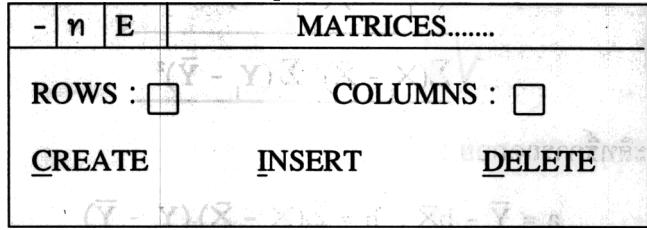

พิมพ์ ROWS : 6 **COLUMNS: 1** แล้วใช้เมาส์คลิกไปที่ CREATE จะสร้าง MATRICES ขนาด 6 x 1 วารสารปาริชาต

- พิมพ์ค่าของ Y ลงใน Placeholder แล้วกด Tab เพื่อเลื่อนไปยังตำแหน่งถัดไปจน ครบทุกตำแหน่งในเมตริกซ์

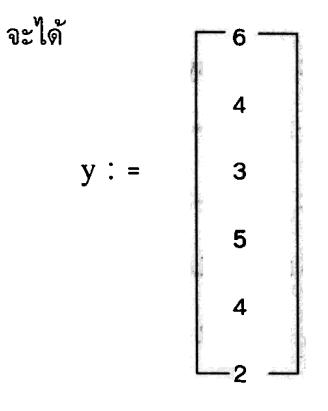

- สร้างกรอบเลือก ครอบคลุมทั้งเมตริกซ์  $\mathbf{{Y}}$ 

สร้างเมตริกซ์ X โดยวิธีการเหมือนข้อ 1  $2.$ 

> จะได้  $\begin{array}{c|c|c} \textbf{X} & \textbf{X} & \textbf{X} & \textbf{X} \\ & \textbf{X} & \textbf{X} & \textbf{X} \\ & \textbf{X} & \textbf{X} & \textbf{X} \\ & \textbf{X} & \textbf{X} & \textbf{X} \\ & \textbf{X} & \textbf{X} & \textbf{X} \\ & \textbf{X} & \textbf{X} & \textbf{X} \\ & \textbf{X} & \textbf{X} & \textbf{X} \\ & \textbf{X} & \textbf{X} & \textbf{X} \\ & \textbf{X} & \textbf{X} & \textbf{X} \\ & \textbf{$

หาค่าสถิติ โดยใช้ฟังก์ชันของโปรแกรม MATHCAD  $3<sub>l</sub>$ 

หาค่าเฉลี่ย X พิมพ์ค่า XBAR : = MEAN (X) จะได้ XBAR = 3.5 หาค่าเฉลี่ย Y พิมพ์ค่า YBAR : = MEAN  $(Y)$  จะได้ YBAR = 4 หาค่าส่วนเบี่ยงเบนมาตรฐานของ X พิมพ์ค่า sx : = STDEV  $(X)$  จะได้ sx = 1.708  $sy := STDEV(Y)$   $v^2\sin^2 sy = 1.291$ Y หาค่าสัมประสิทธิ์สหสมพันธ์ (r) พิมพ์ค่า  $r :$  = CORR  $(X, Y)$  จะได้  $r = -0.68$ หาค่าสัมประสิทธิ์การถดถอย a พิมพ์ค่า a = INTERCEPT  $(X,Y)$  จะได้ a = 5.8 b พิมพ์ค่า b = SLOPE  $(X,Y)$  จะได้ b = -.514 หาค่าสัมประสิทธิ์กำหนด  $r^2$  พิมพ์ค่า  $rr = r$   $[shift]^2$  จะได้  $rr = 0.463$ 

การทดสอบค่าพารามิเตอร์  $\beta$ ุ หาค่า  $F$  $\overline{4}$ .

จำนวนตัวอย่าง 6 ชุด

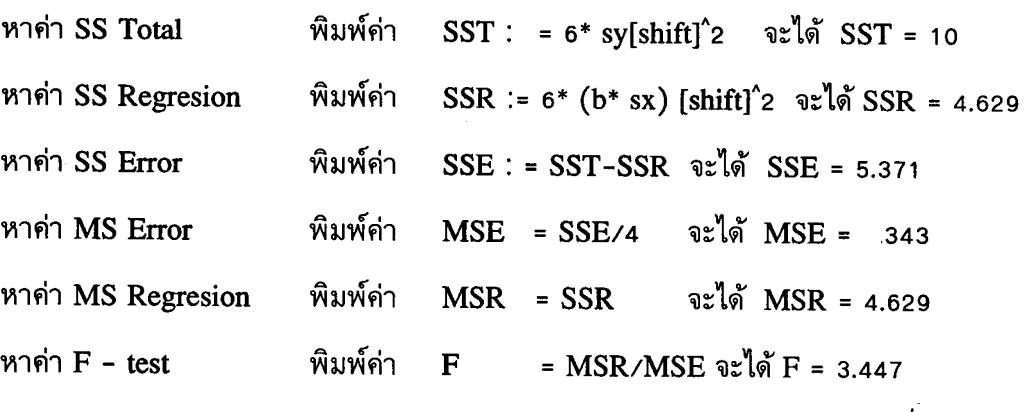

หาค่า standard error of regression พิมพ์ค่า STDERROR : = MSE คลิกที่  $\sqrt{}$ จะได้ STDERROR = 1.159

การทดสอบค่าพารามิเตอร์  $\beta$ ุ หาค่า t 5.

> $sb$  : =  $MSE$ / (6\*sx[shift]^2) นำกรอบเลือกแล้วคลิกไปที่ หาคำ s(b) พิมพ์ค่า —<br>คะได้ sh = 0.277

จะได้ t = -1.857 หาค่า เพิ่มพ์ค่า  $\mathbf t$  $b$ /s $b$ 

 $\boldsymbol{\varPi}$  กรณีศึกษา ตัวแปรอิสระหลายตัว  $(\mathbf{X}_\cdot,\!\mathbf{X}_\cdot,$ .........., $\mathbf{X}_\star$ ) กับตัวแปรตาม  $(\mathbf{Y})$  ที่มี แนวโน้มเป็นเส้นตรง เรียกว่า Multiple linear regression

รูปแบบการถดถอย คือ

$$
Y = \beta_{1} + \beta_{2}X + \beta_{3}X_{2} + \dots + \beta_{k}X_{k} + \varepsilon
$$

 $\mathfrak{\mathop{B}}$ ง  $\beta$  , ,,....,  $\beta_{k}$  เป็นค่าพารามิเตอร์ และ เป็นความคลาดเคลื่อนที่เกิดขึ้นโดยสุ่ม สูตรต่าง ๆ ในการวิเคราะห์การถดถอยพหุคูณเชิงเส้นตรง

- หาค่าสัมประสิทธิ์การถดถอย

$$
b = (XTX)-1(XTY)
$$

- การทดสอบค่าพารามิเตอร์  $\boldsymbol{\beta}$  หาค่า  $\boldsymbol{\mathrm{F}}$ 

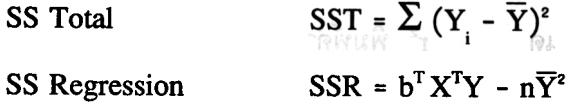

วารสารปาริชาต

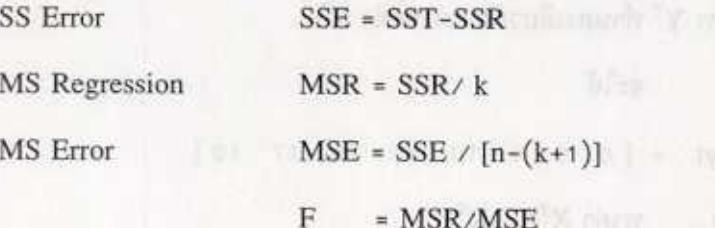

ถ้า  $F > F_{k,n-(k+1)\phi}$  แสดงว่า βุอย่างน้อย 1 ตัวไม่เท่ากับ-o (1 = 1,2,...,k)

ด้วอย่าง ต้องการทราบความสัมพันธ์ระหว่าง  $\mathbf{X}_{_{1}}\mathbf{X}_{_{2}}$  (ด้วแปรอิสระ) กับ  $\mathbf{Y}_{_{1}}$  (ด้วแปรตาม) โดยวิเคราะห์การถดถอย

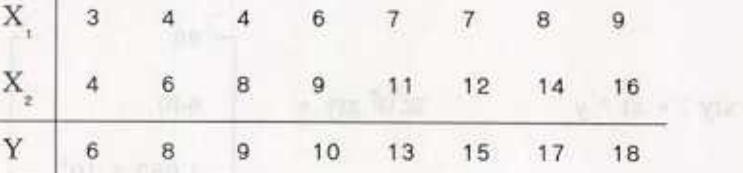

ขั้นตอนการวิเคราะห์การถดถอย

สร้าง เมตริกซ์ X, Y (วิธีการทำเหมือนข้อ 1 ในการวิเคราะห์การถดถอยอย่าง 1. ง่าย)

**ER ZESPANE BRISTONI PR** 

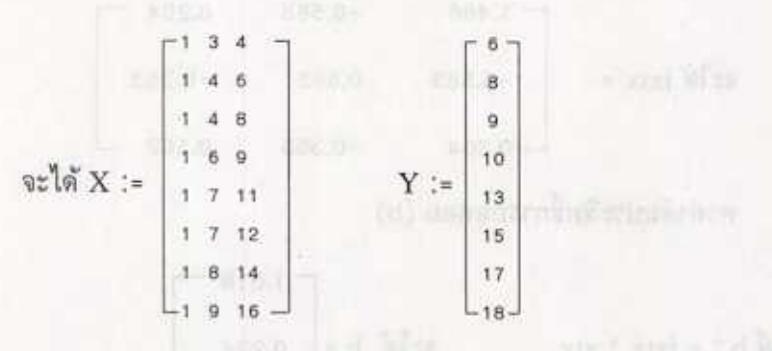

หาคำ transpose ของ matrix X และ matrix Y  $2.$ 

หา  $\mathbf{x}^{\mathrm{T}}$  - สร้างกรอบเลือก ครอบคลุม เมตริกซ์  $\mathbf{X}$ 

- เลือกเมนู SYMBOLIC โหลด SYMBOLIC PROCESSOR

- เลือก TRANSPOSE MATRIX

THE AFTER STATISTICS OF THE PERSON AND THE

33

หา  $\mathbf{Y}^{\text{T}}$  ทำนองเดียวกับ การหาค่า  $\mathbf{X}^{\text{T}}$ จะได้  $yt = [6 8 9 10 13 15 7 18]$ 3. หาค่า  $X^TX$  .  $X^TY$  $\hat{W}$   $\hat{M}$   $\hat{X}$   $\hat{X}$  : =  $X$   $\hat{X}$   $\hat{X}$   $\hat{X}$   $\hat{X}$   $\hat{X}$   $\hat{X}$   $\hat{X}$   $\hat{X}$   $\hat{X}$   $\hat{X}$   $\hat{X}$   $\hat{X}$   $\hat{X}$   $\hat{X}$   $\hat{X}$   $\hat{X}$   $\hat{X}$   $\hat{X}$   $\hat{X}$   $\hat{X}$   $\hat{X}$   $\hat{X}$   $\hat{X$ พิมพ์ xty : = xt \* y<br>  $\begin{bmatrix} 96 \\ 640 \\ 1.083 \times 10^3 \end{bmatrix}$ หา INVERSE MATRIX คือ  $(X^TX)$  '  $\mathbf{4}$ . พิมพ์ ixtx : = xtx[shift]^-1  $-0.563$  0.204  $\int \pi^2 \sin \left( \frac{\pi}{2} \right) \, dx$  =  $\begin{bmatrix} 1.406 & -0.503 & 0.204 \ -0.563 & 0.683 & -0.353 \ -0.204 & -0.353 & 0.192 \end{bmatrix}$ 5. หาค่าสัมประสิทธิ์การถดถอย (b)  $\hat{w}$ มพ์ b : = ixtx \* xty  $\hat{w} = \begin{bmatrix} 1.018 \\ 0.234 \end{bmatrix}$ การทดสอบค่าพารามิเตอร์ β หาค่า F (เลือกตัวอย่าง 8 ชุด) 6.

หาค่า  $\mathbf{b}^{\mathrm{T}}$ จะได้ bt :  $= [1.018 \t 0.234 \t 0.958]$ หาค่า SS Total พิมพ์ SST: = yt \* y - 8 \* MEAN (y) ทำกรอบเลือกที่ MEAN (y) แล้วพิมพ์ [shift]^2 จะได้ SST = 136 หาค่า SS Regression พิมพ์ SSR: = bt \* xty - 8 \* mean (y) [shift]^2 จะได้ SSR = 132.790

พิมพ์ SSE: = SST-SSR จะได้ SSE = 3.210 หาค่า SS Error

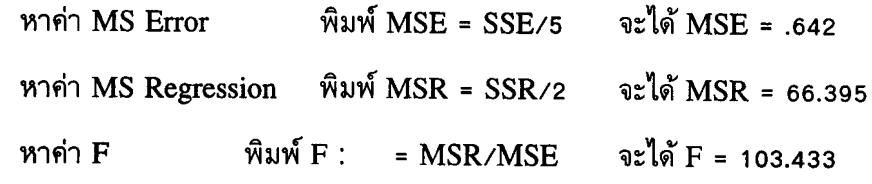

ึ กรอบเลือก มีลักษณะเหมือนกล่องที่มีสี่เหลี่ยม ขนาดขึ้นอยู่กับนิพจน์ที่ หมายเหตุ กรอบเลือกคลุมอยู่

การวิเคราะห์การถดถอยโดยใช้โปรแกรม MATHCAD สามารถหาได้หลายวิธี ขึ้นอยู่ ้กับสูตรที่ใช้การวิเคราะห์ เนื้อหาข้างต้นก็เป็นวิธีหนึ่งในการวิเคราะห์การถดถอย นอกจากนี้ โปรแกรม MATHCAD สามารถหาค่าต่าง ๆ ในวิชาสถิติได้อีก

## เอกสารอ้างอิง

้เปรมใจ ตรีสรานุวัฒนา, <u>การวิเคราะห์การถดถอย.</u> ภาควิชาสถิติ คณะวิทยาศาสตร์ มหาวิทยาลัย เกษตรศาสตร์, 2531

2. วิทยา สงวนวรรณ, <u>การใช้งาน MATHCAD เวอร์ชั่น 4.0 สำหรับวินโดวส์,</u> บริษัทซีเอ็ดยูเคชั่น จำกัด (มหาชน), 2537